## **Configurare i pannelli del player**

Abilita o disabilita i pannelli e gli elementi del player oppure cambia le loro posizioni. Per farlo, fai clic sul pulsante **Vista** nella barra degli strumenti.

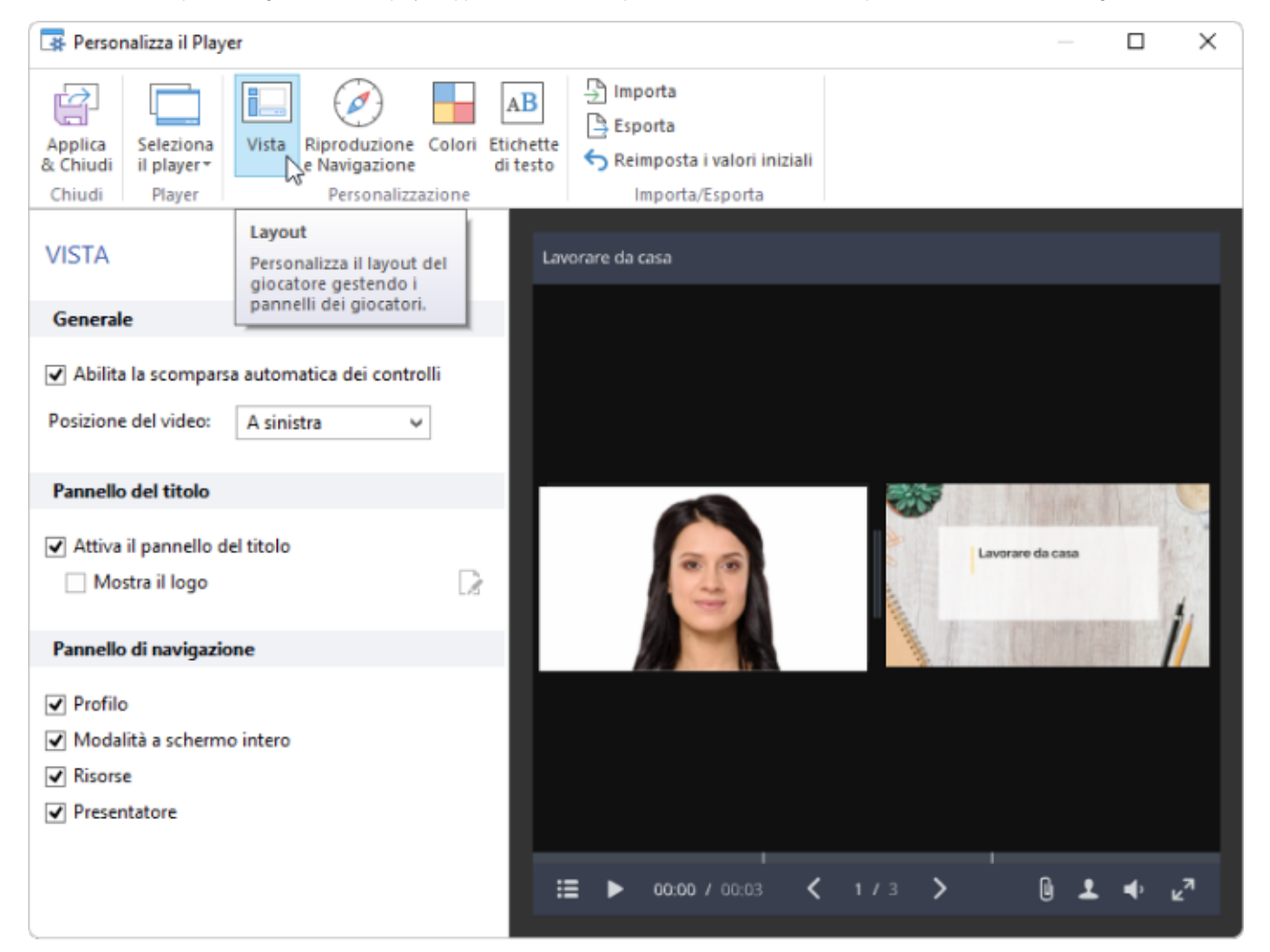

## Tabella 1. Configurare i pannelli del player

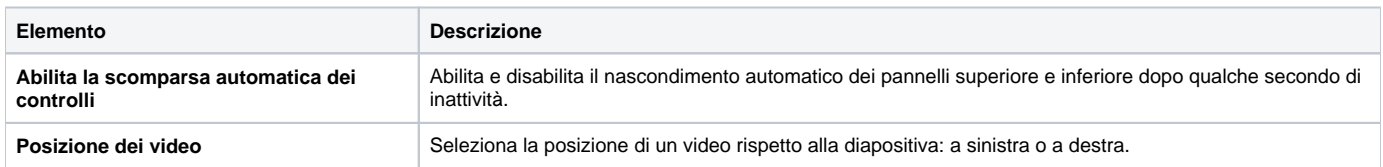

## Tabella 2. Configurare il pannello titolo

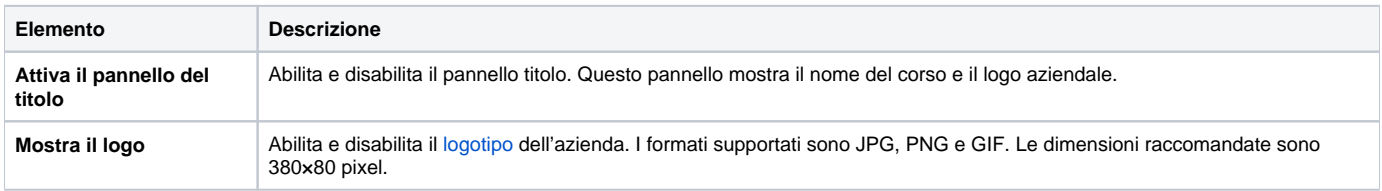

## Tabella 3. Configurare gli elementi del player

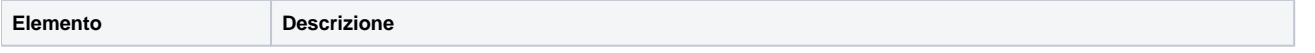

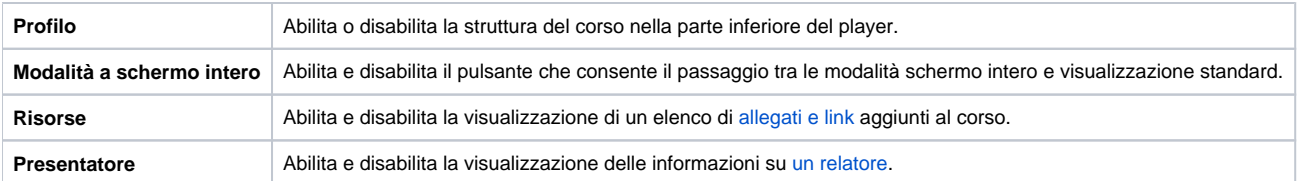